**ТОМСКИЙ ГОСУДАРСТВЕННЫЙ УНИВЕРСИТЕТ**

### **ПРОГРАММА ПРОФЕССИОНАЛЬНОЙ ПЕРЕПОДГОТОВКИ «1С ПРОГРАММИСТ»**

# **Модуль 1. Азы конфигурирования и программирования в системе «1С: Предприятие 8.3». Основы программирования**

Преподаватель: Шматов Вячеслав Михайлович

Модуль 1. Азы конфигурирования и программирования в системе «1С:Предприятие 8.3»

 $\overline{\mathbf{2}}$ 

### Тема 11. Разработка в 1С

#### План модуля:

- принципы ведения разработки в 1С
- **Массивы**
- Структура
- Соответствие
- Список значений
- Таблица значений
- Выполнение практического задания 2

Принципы разработки в среде «1С: Предприятие 8»

При разработке системы автоматизации для какого-либо предприятия, какого-либо бизнеса, необходимо описать целый ряд различных сущностей - товары, материалы, другие ресурсы, клиентов, поставщиков, счета, накладные и другие документы - и способы регистрации их движения, взаимодействия.

При проектировании платформы «1С: Предприятия» все они были классифицированы и объединены в классы сущностей (прототипы), которыми и манипулирует разработчик прикладного решения. При этом стремились не умножать число классов сущностей сверх необходимости (принцип Оккама), их число не должно было превышать пары десятков.

Таким образом, приложения «1С: Предприятия» опираются на структуру метаданных.

Фактически можно сказать, что состав классов (объектов метаданных) определяет структуру проектирования приложения, а состав конкретных объектов определяет уже конкретное приложение.

Можно также сказать, что приложения на платформе «1С: Предприятие» скорее не программируются (кодируются), а проектируются.

Отнеся некоторую сущность предметной области к определенному виду метаданных (собственно создав объект метаданных), разработчик получает одновременно и готовый типовой набор функций, свойственный всем сущностям этого вида, и возможность указания конкретных особенностей, которыми может обладать данная сущность.

В платформе «1С: Предприятие» уже заложена мощная функциональность, которая позволяет не добавляя никакой новой функциональности быстро и удобно поддерживать эти типы сущностей на уровне прикладного решения.

Основу концепции составляет понятие конфигурация.

Конфигурацией в системе «1С: Предприятие» называется совокупность взаимосвязанных составных частей:

- ► · подсистемы;
- ► · структуры учетных данных, их форм ввода, выбора, печати;
- ► · состава механизмов учета итоговых данных и движений учетных данных;
- ► · состава различных отчетов и обработок;
- ► · командного интерфейса;
- ► · набора ролей (прав доступа);
- ► · набора общих процедур и функций (модуль приложения, модуль внешнего соединения, модуль сеанса, общие модули), макетов табличных документов и др.;
- ► · вспомогательных объектов:
- ► · функциональных опций и их параметров,
- ► · хранилищ настроек,
- ► · средств работы с Web (Web-сервисы, WS-ссылки),
- ► · различной вспомогательной информации (картинки, шаблоны, стили и т.д.).

Создание конфигурации выполняется при помощи конфигуратора. Созданная конфигурация используется системой «1С: Предприятие» для реализации программного окружения, пригодного для выполнения необходимых учетных задач.

Под объектом конфигурации в системе «1С: Предприятие» понимается формальное описание группы понятий (предметной области, средств взаимодействия пользователя с системой) со сходными характеристиками и одинаковым предназначением.

Объект конфигурации Справочник в системе «1С: Предприятие» предназначен для ведения списков однородных элементов данных - справочников, картотек, нормативных сборников и т.п.

Практическая работа с коллекцией значений:

- Массивы (это простейшая универсальная коллекция значений в информационной системе 1С, где элементы упорядочены по индексу (нумерация начинается с 0))
- Структура (это коллекция некоторых значений в связке с ключом)
- Соответствие (это коллекция объектов типа КлючИЗначение)
- Список значений (это не сохраняемый в базе данных объект, который позволяет строить для решения интерфейсных задач динамические наборы значений и манипулировать ими)
- Таблица значений (это не сохраняемый в базе данных объект, который позволяет строить динамические наборы значений и манипулировать ими)

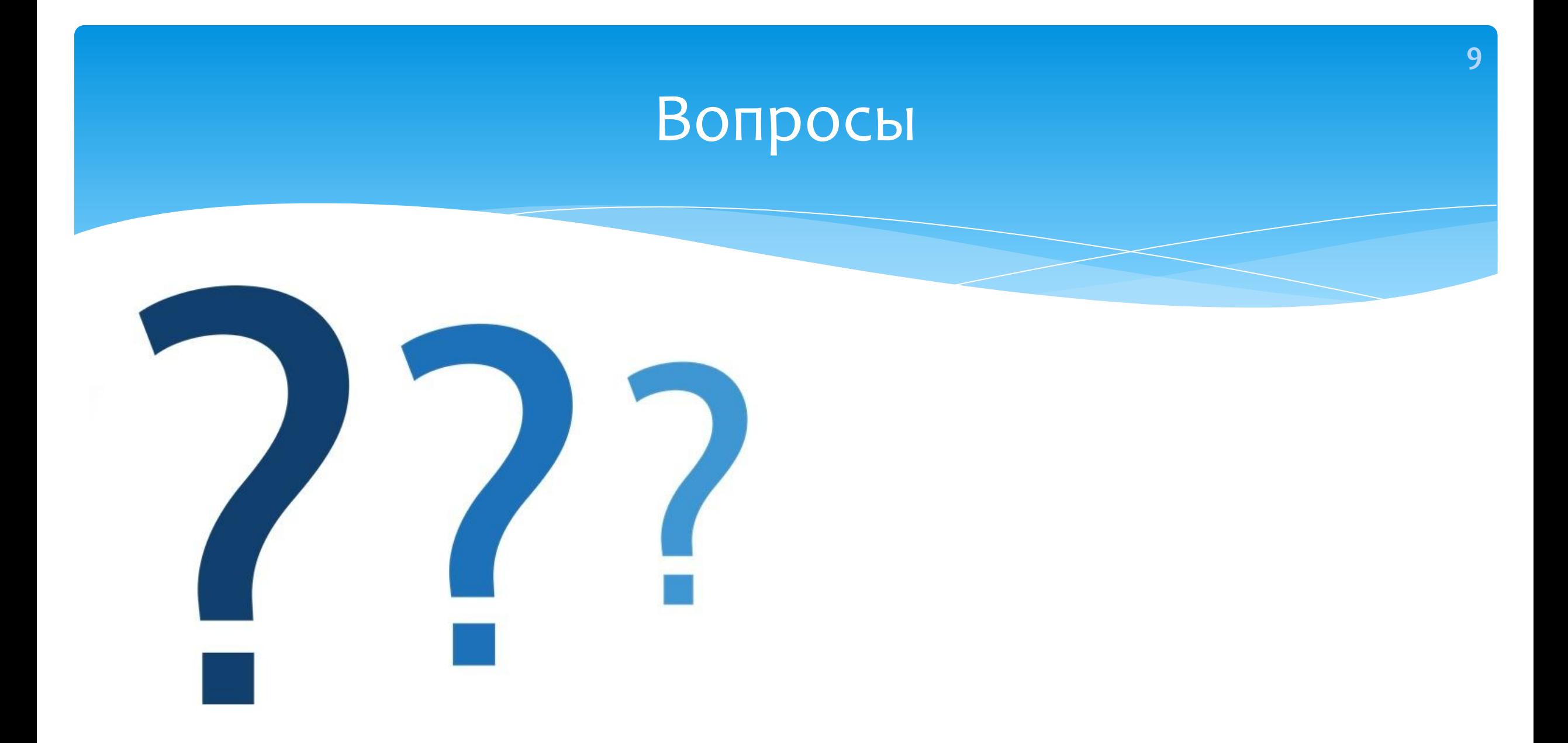

### Домашнее задание

- Изучить дополнительный материал по СРС
- Ознакомится с разделами ИТС из комплекта поставки
- Ознакомиться с методами работы с коллекциями значений.

Практическое задание 2. «Разработка в 1С»

# Практическое задание 2. «Разработка в 1С»

Создать универсальные коллекции, наполнить их значениями, а затем перебрать эти коллекции и вывести значения на экран:

1. Массивы. Ввести в массив значения месяцев: январь-июнь.

2. Структура. Ввести в структуру значение месяцев январь-июнь и порядковый номер соответствующего месяца. (январь - 1, февраль - 2, март - 3 и т.д. включая июнь).

3. Соответствие. Ввести в структуру значение месяцев январь-июнь и порядковый номер соответствующего месяца. (январь - 1, февраль - 2, март - 3 и т.д. включая июнь).

4. Список значений. Загрузить значения из массива, заполненного для пункта 1 и выполнить сортировку элементов по значению.

5. Таблица значений. Ввести в таблицу значений в колонку "Месяц" - название месяца, в колонку "Номер месяца" - порядковый номер соответствующего месяца. (январь - 1, февраль - 2, март - 3 и т. д. включая июль).

# Практическое задание 2. «Разработка в 1С»

Следует не только программным кодом создать и заполнить универсальные структуры данных, но и затем написать циклы, которые выводят на экран значения универсальных коллекций.

При выполнении работы следует обратить внимание на доступность методов в синтаксиспомощнике.

Например: создание таблицы значений должно выполняться в процедуре (или функции) с директивой препроцессора &НаСервере.

Каждая задача оформляется в виде функции и вызывается из вне. Вывод сообщения производится после вызова функции.

## Домашнее задание

Инструкция:

Шаг 1. Изучите материалы лекционных и практических занятий по теме.

- Шаг 2. Проанализируйте способы решения задачи.
- Шаг З. Разработайте и реализуйте алгоритмы.

Шаг 4. Приложите в Odin файл выгрузки информационной базы в формате dt и листинг кода в тестовом виде или скриншот.